## **MASSY**

## Make your own maps with free/open source Geographic Information Systems

ALEXANDRU IOAN CUZA UNIVERSITY of IASI

www.uaic.ro

### Make Your Own Map!

### Lecturer Mihai NICULIȚĂ Department of Geography Faculty of Geography and Geology

http://www.geomorphologyonline.com/node/127 mihai.niculita@uaic.ro

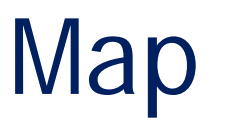

- From a cartographic perspective the map is a generalized and reduced (at scale) representation of the features of the Earth surface.
- Computers, Geographic Information Systems, open source libraries and remote sensing have revolutioned the domain.
- These days, anyone can create maps. The simple maps are **the mashups**.
- Any map should be viewed critically because has some features that are different from the reality, and can be used to distort the reality and for manipulating people perception.

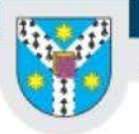

## QGIS –open source GIS

- Programs (7)
	- CoGIS Browser 2.18.13
	- COGIS Browser 2.18.13 with GRASS 7.2.1
	- Q QGIS Browser for Boundless Desktop 1.1
	- $Q$  QGIS Desktop 2.18.13
	- C OGIS Desktop 2.18.13 with GRASS 7.2.1
	- QGIS for Boundless Desktop 1.1
	- Qt Designer with QGIS 2.18.13 custom widgets

E Ð

Panels

Toolbox

Advanced Digitizing Panel AttributePainter

Browser Panel Browser Panel (2) CadInput Coordinate Capture

- 
- GeoServer Explorer
- qo2streetview

**GPS Information Panel** 

- Improved Polygon Capturing
- $\blacktriangleright$  Layer combinations
- Layer Order Panel Layer Styling
- Layers Panel

Link Th

Load Them All

Digitizing Toolbar Digitizing Tools

Ctrl+Alt+T

Dimensioning easvAHP

Database Toolbar

- $\vee$  editing Ellipse
- EaDistant
- FeatureGridCreator
- featureLoader
- Geodrinx
- geogrid GeometryExporter
- geometryUpdater geosudRefToa
- gridSplitter
- $\blacktriangleright$  Help Toolbar

The following panels (right click. on the upper grey area of QGIS window) should be activated:

- DeactivateActiveLabel Layers Panalages Vector field controller **ratur TomperS**<br>rector TextFieldStatistics
	- $\overline{\text{TOO}}$   $\mathsf{b}$   $\overline{\mathsf{a}}_{\scriptscriptstyle{\text{Froubar}}}^{\scriptscriptstyle{\text{CPV}}}$
	- Database Toolbar
	- Digitizing Toolbar
	- Digitizing Tools
- **Editing**
- Help Toolbar
- Label Toolbar
- **Manage Layers** Toolbar
- **Map Navigation** Toolbar
- Project Toolbar
- Raster Toolbar
- **Vector Toolbar**
- Web Toolbar

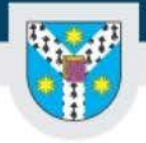

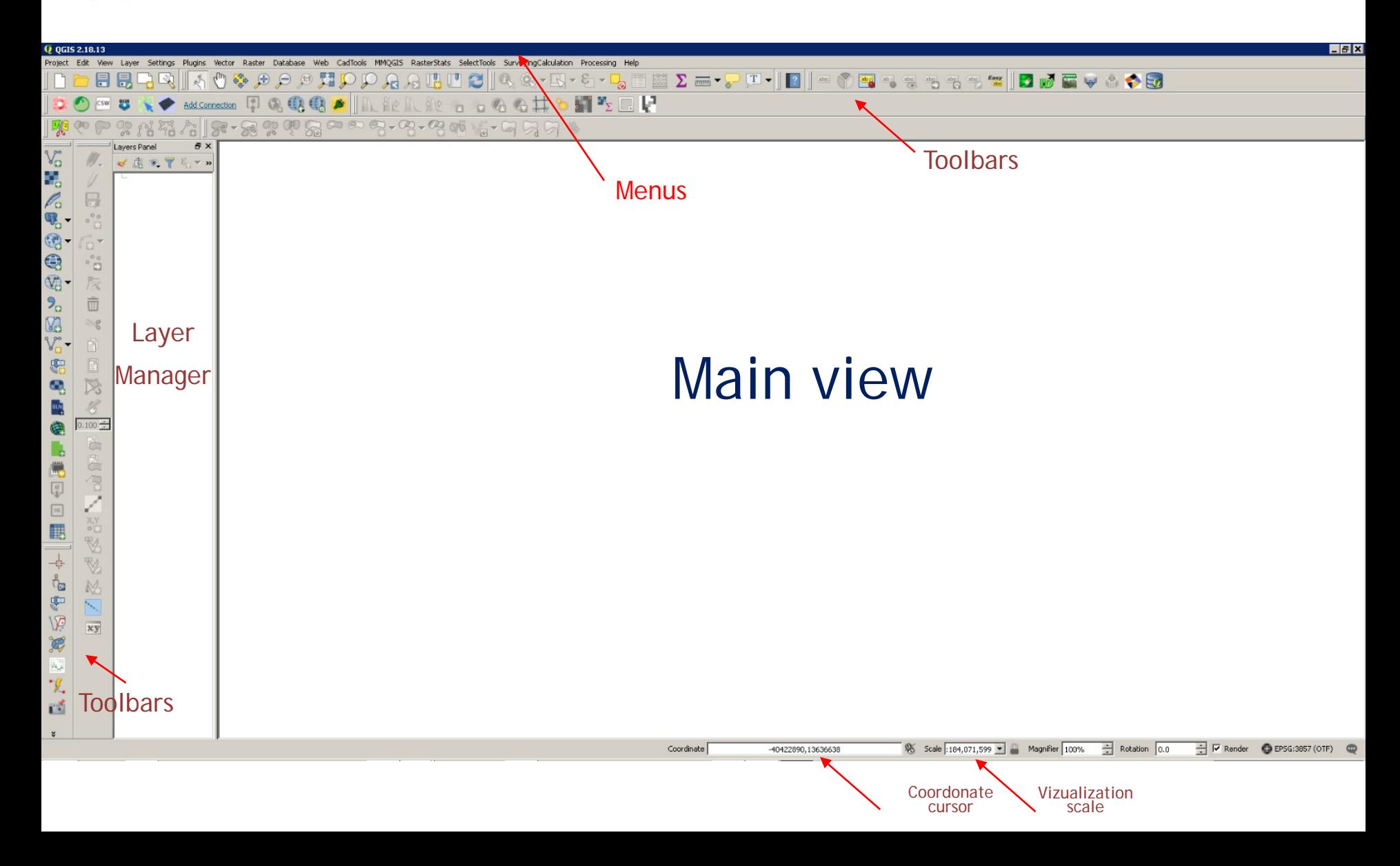

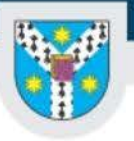

## **Natural Earth**

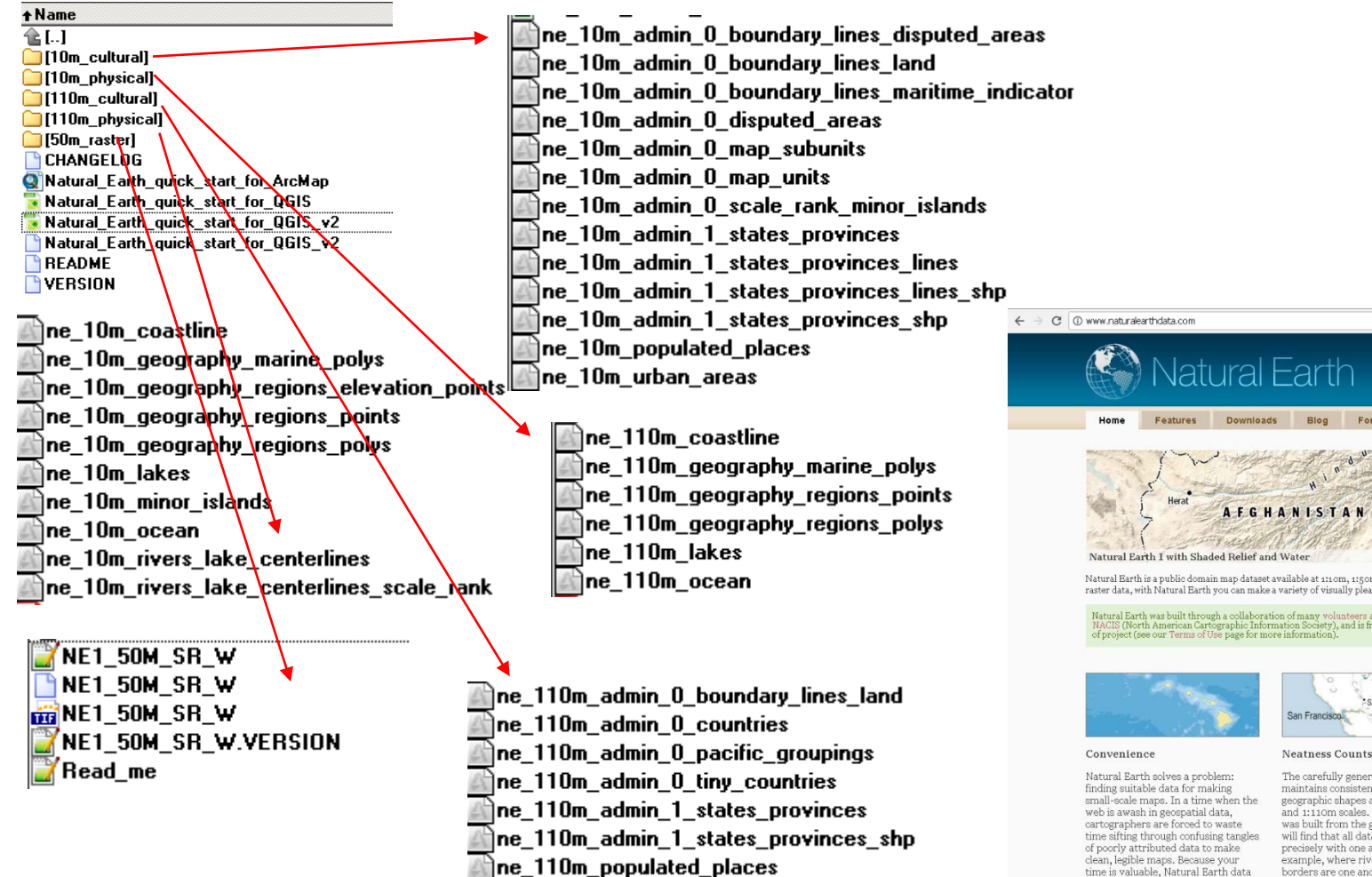

Natural Farth Natural Earth is a public domain map dataset available at 1:10m, 1:50m, and 1:110 million scales. Featuring tightly integrated vector and raster data, with Natural Earth you can make a variety of visually pleasing, well-crafted maps with cartography or GIS software.

.<br>Natural Earth was built through a collaboration of many volunteers and is supported by<br>MACIS (North American Cartographic Information Society), and is free for use in any typ<br>of project (see our Terms of Use page for mor

comes ready-to-use

#### Get the Data

☆ # @ ● ≡

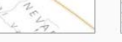

**GIS Attributes** 

The carefully generalized linework maintains consistent, recognizable geographic shapes at 1:10m, 1:50m and 1:110m scales. Natural Earth was built from the ground up so you will find that all data layers align precisely with one another. For example, where rivers and country time is valuable, Natural Earth data borders are one and the same, the lines are coincident.

Natural Earth, however, is more than just a collection of pretty lines. The data attributes are equally important for mapmaking. Most data contain embedded feature names, which are ranked by relative importance. Other attributes facilitate faster map production, such as width attributes assigned to river segments for creating tapers

### http://naciscdn.org/naturalearth/packages/Natural\_Earth\_quick\_start.zip

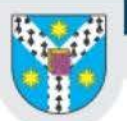

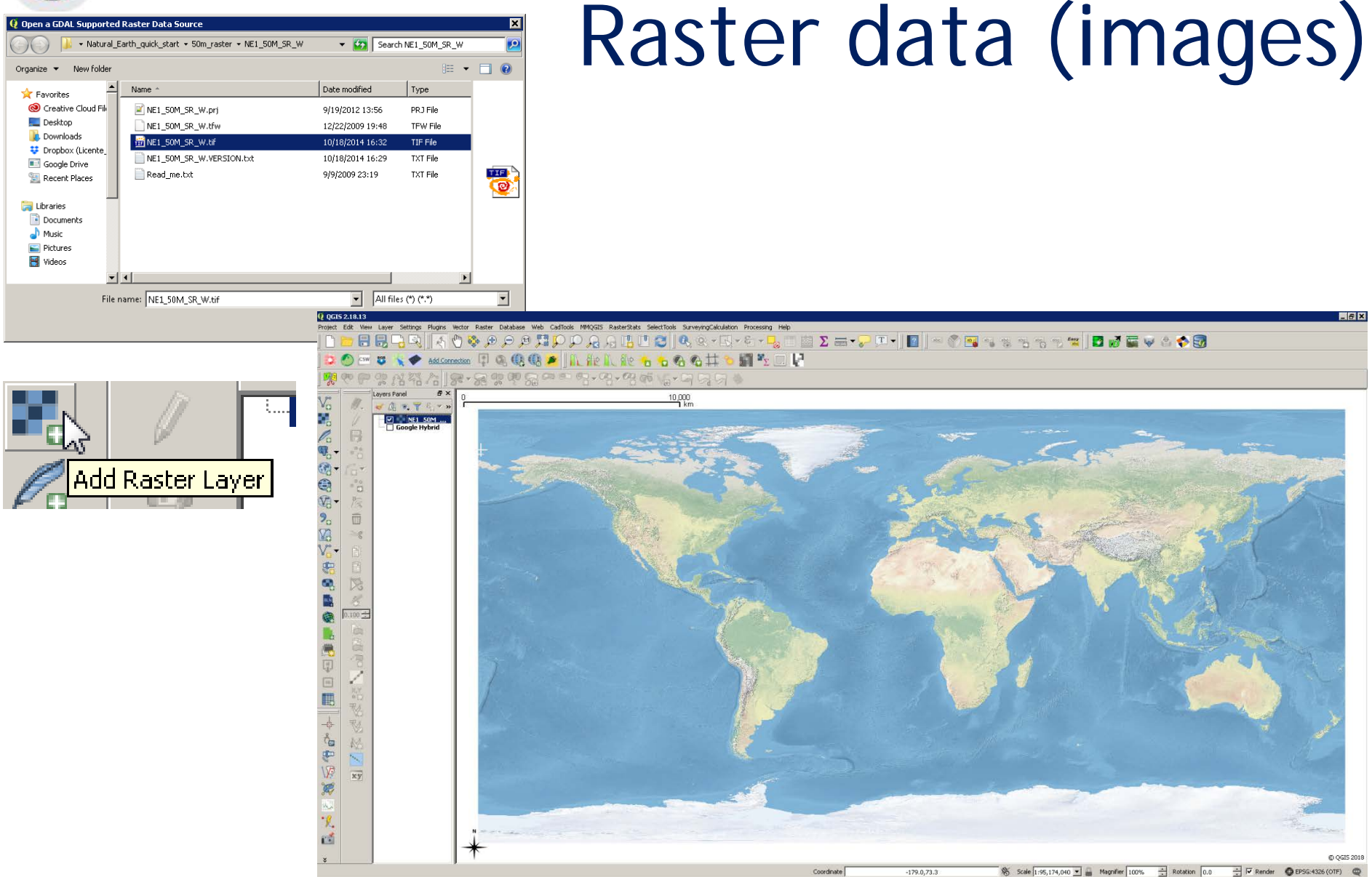

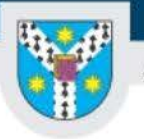

Q Add vector layer

### ALEXANDRU IOAN CUZA UNIVERSITY of IAŞI

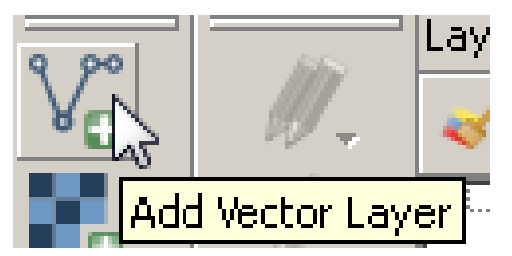

## Vector data (drawings)

## polygons lines

 $7X$ 

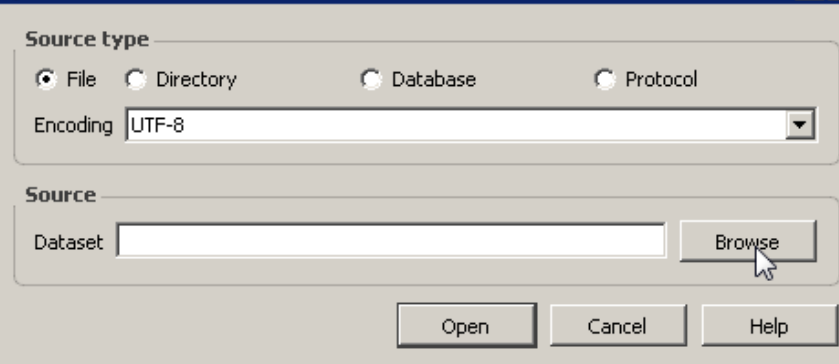

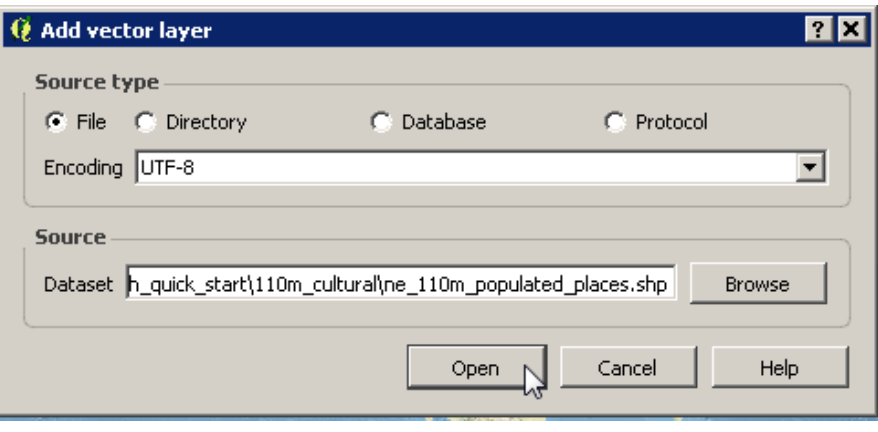

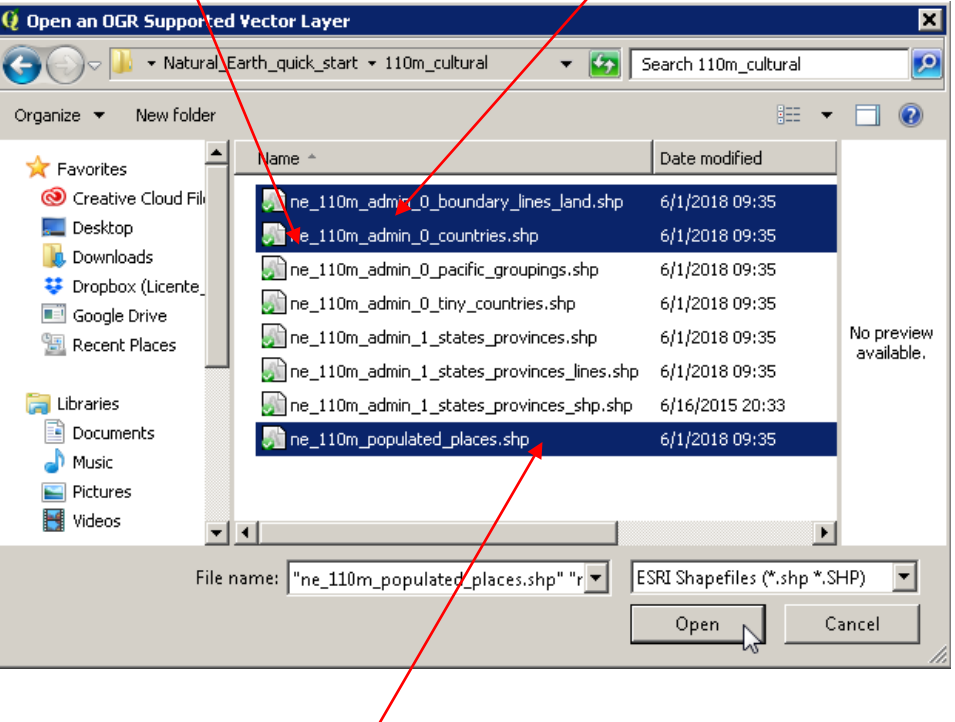

## points

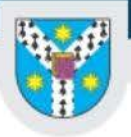

80 ш

Copy color Paste color Pick color Choose color. **BERBE** 

### ALEXANDRU IOAN CUZA UNIVERSITY of IAŞI

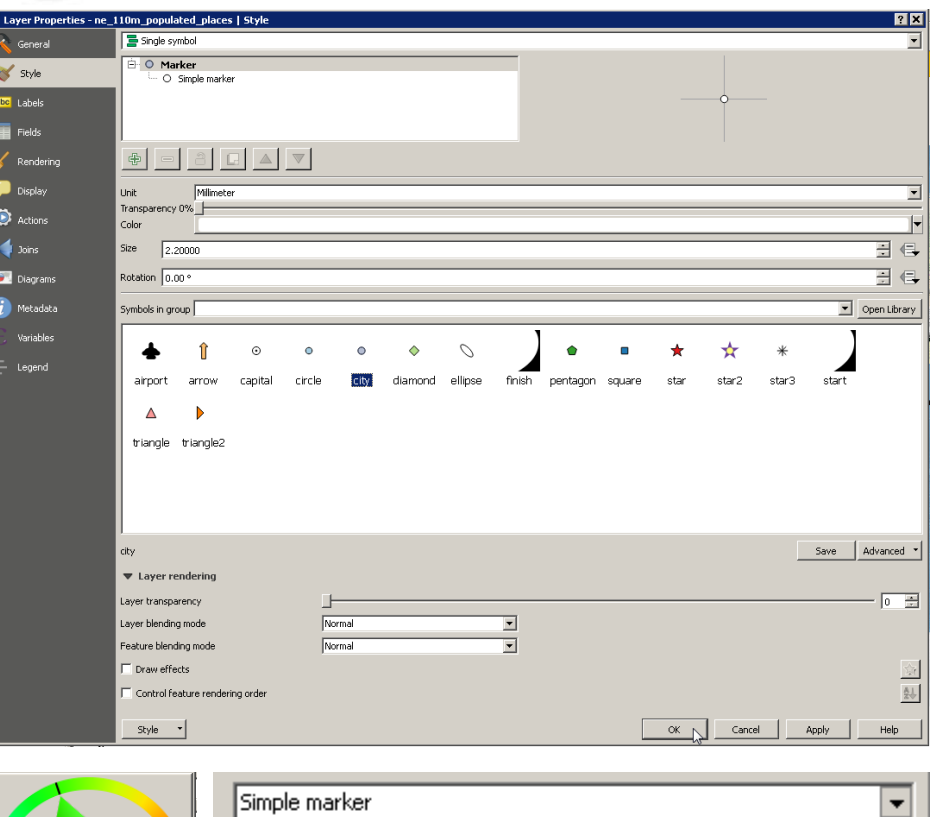

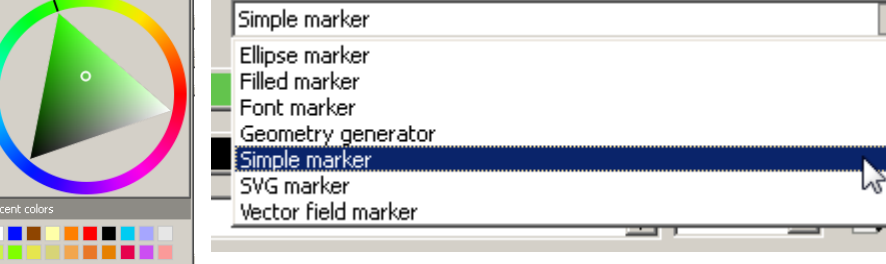

# Point styling

Q Layer Properties - ne\_110m\_populated\_places | Style

General style alco Labels  $\blacksquare$  Fields  $\leq$  Rendering  $\bullet$  Display  $\bullet$  Actions  $\sqrt{ }$  Joins **Co** Diagrams  $(i)$  Metadata Variables  $\frac{1}{2}$  Legend

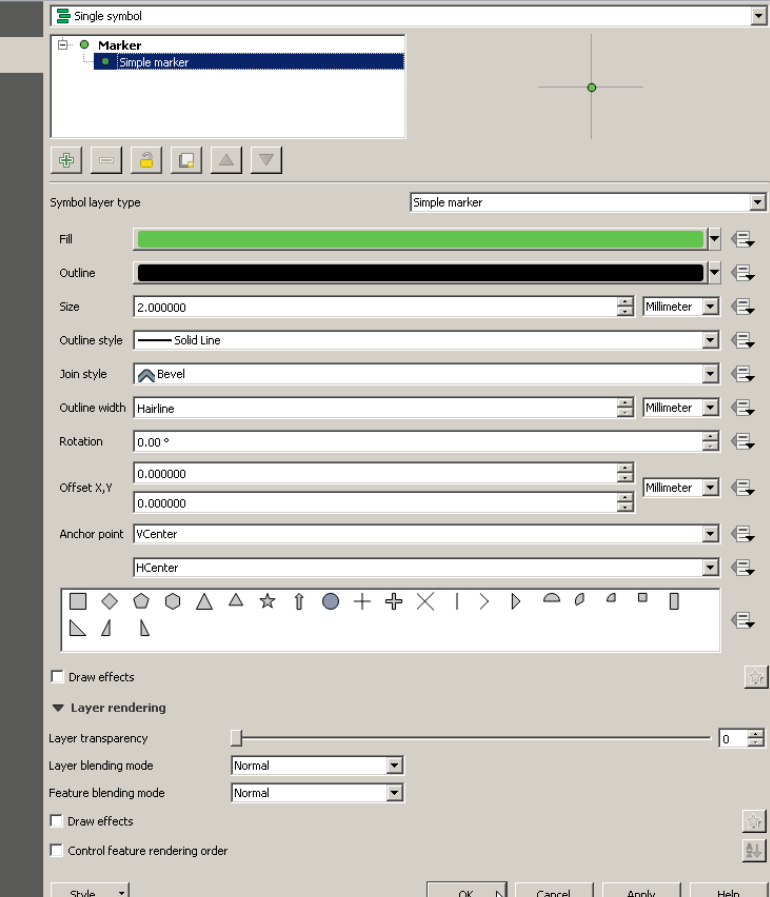

www.uaic.ro

 $\overline{2}x$ 

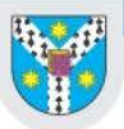

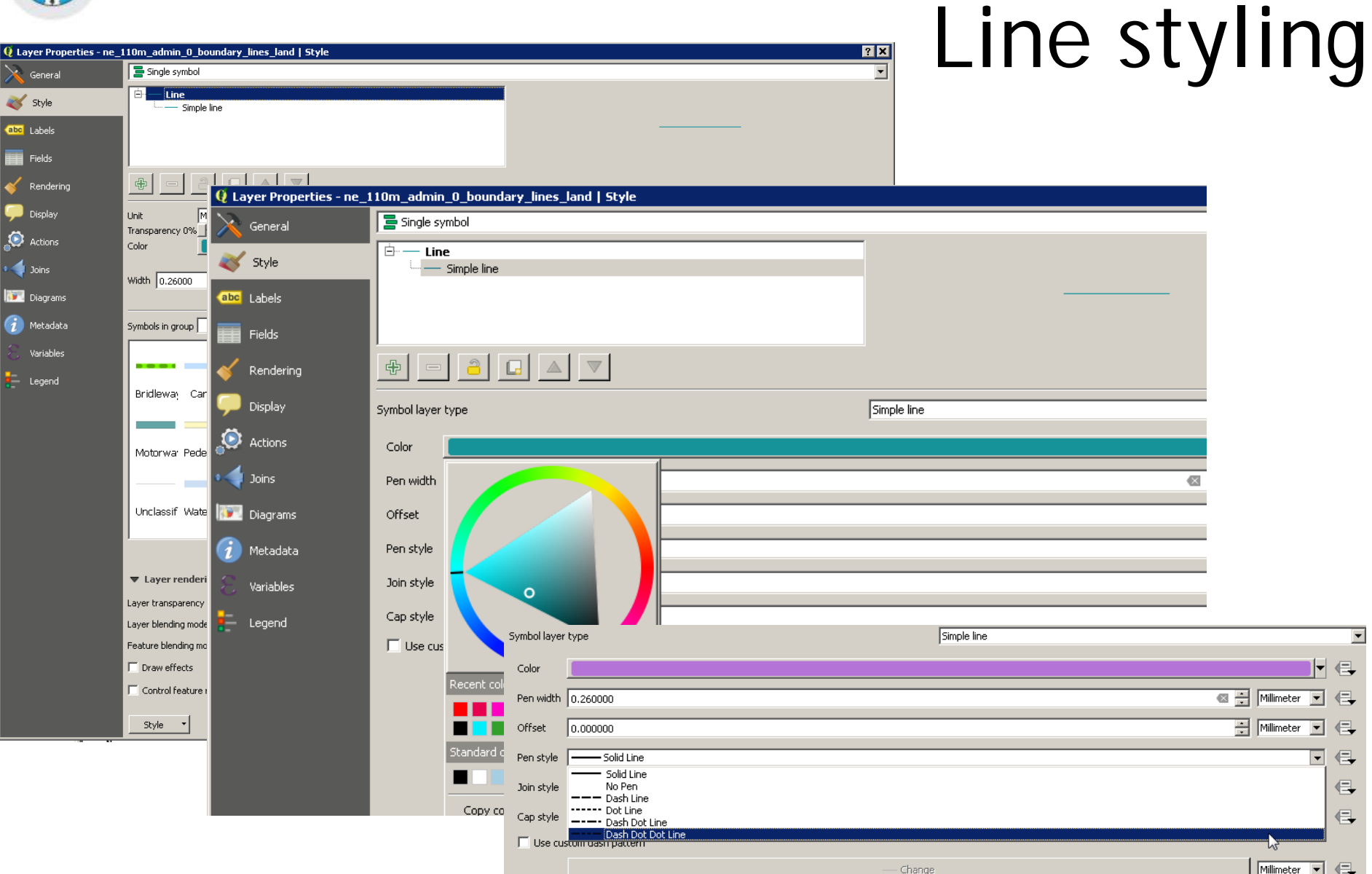

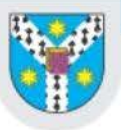

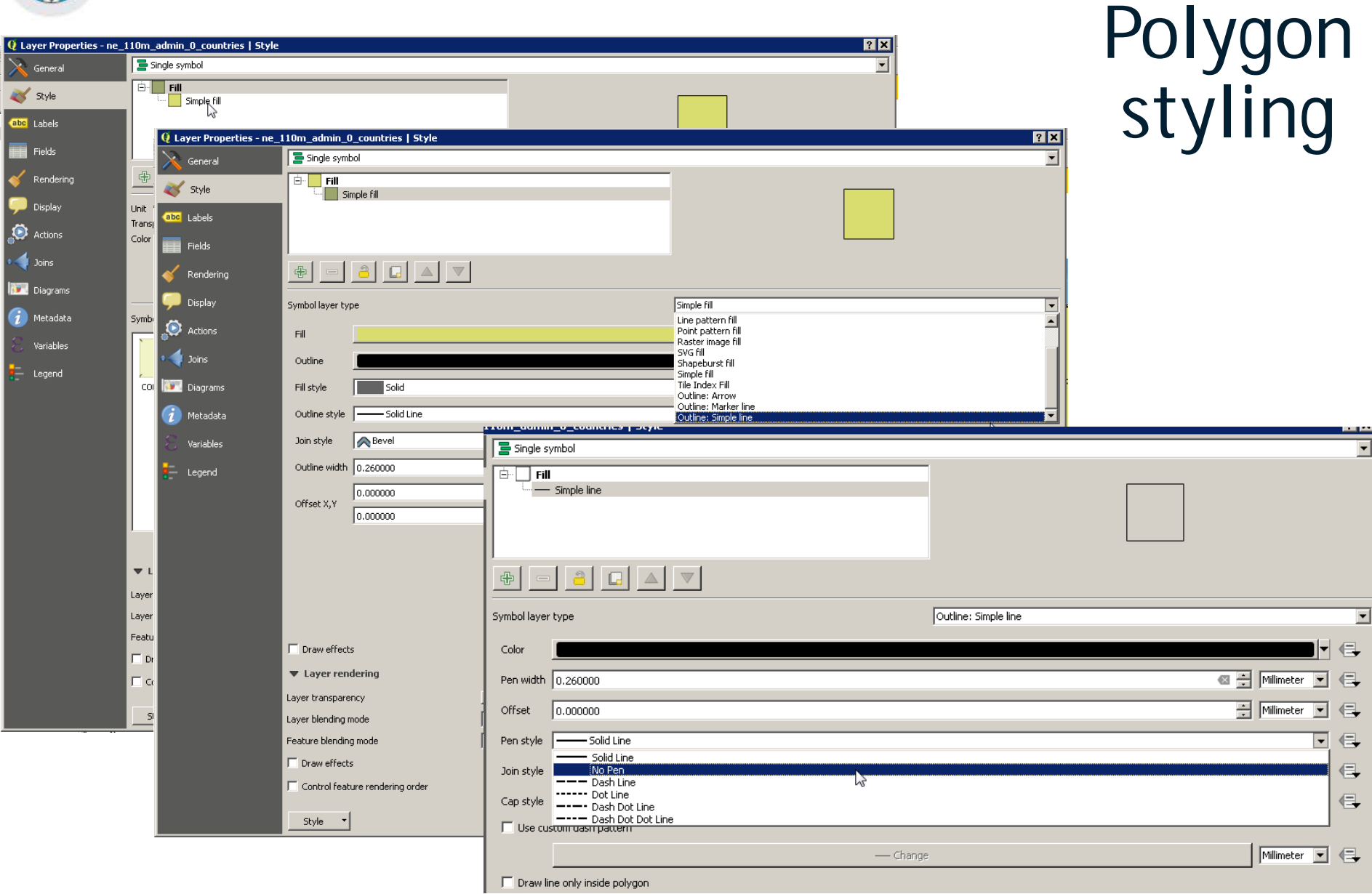

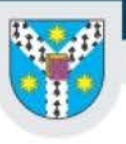

Style

 $\overline{\phantom{a}}$  Joins

### ALEXANDRU IOAN CUZA UNIVERSITY of IAŞI

#### Labels $|2X|$ Q Layer Properties - ne\_110m\_admin\_0\_countries | Labels  $\left| \right|$ General Mo labels ╗ Mo labels  $\ensuremath{\mathcal{E}}$ ╗ Show labels for this layer Rule-based labeling abc Labels Blocking  $\leftarrow$ Lorem Ipsum  $\blacksquare$  Fields  $\epsilon$  Rendering  $\begin{array}{c|c|c|c|c|c} \hline \multicolumn{1}{c|}{\textbf{0}} & \multicolumn{1}{c|}{\textbf{0}} & \multicolumn{1}{c|}{\textbf{0}} \\ \hline \multicolumn{1}{c|}{\textbf{0}} & \multicolumn{1}{c|}{\textbf{0}} & \multicolumn{1}{c|}{\textbf{0}} & \multicolumn{1}{c|}{\textbf{0}} \\ \hline \multicolumn{1}{c|}{\textbf{0}} & \multicolumn{1}{c|}{\textbf{0}} & \multicolumn{1}{c|}{\textbf{0}} & \multicolumn{1}{c|}{\textbf{0}} \\ \hline \multicolumn$ Display Lorem Ipsum **O** Actions abc Text Buffer  $\stackrel{+}{<}$  c Formatting  $\Box$  Draw text buffer  $\langle \Box_r$ **609** Buffer 日目 Size  $1.0000$ Background **Diagrams** Shadow Millimeter  $\overline{\phantom{a}}$ 侵  $(i)$  Metadata  $\Leftrightarrow$  Placemen Q Layer Properties - ne\_110m\_admin\_0\_countries | Labels **78** Renderir Variables Show labels for this layer  $\overline{\mathbf{r}}$ ♣ General **Legend** Label with  $\vert$  $\boldsymbol{\epsilon}$ Style  $\blacktriangledown$  Text/ $\frac{\text{abc}}{1.2}$  SU\_DIF abc Labels abc SUBUNIT  $\triangleq$ Lorem Ips abc SU\_A3 Fields 1.2 BRK DIFF C NAME Rendering 립 abc NAME\_LONG  $\leq$ Lorem Ipst abc BRK\_A3 **Display** abc BRK\_GROUP **O** Actions  $^{+ab}_{<~c}$  Formatting  $\Box$  Draw text buffer  $\Box$  $\bullet$  Joins abc Buffer  $1,0000$ 곺 Size 得 Background **D**iagrams Shadow Millimeter  $\overline{\phantom{a}}$ 得 + Placement  $\bm{i}$  Metadata Rendering Color 得 Variables  $\nabla$  Color buffer's fill **E** Legend 공 Transparency **I** 0% 得 Style Pen join style Round  $\overline{\mathbf{r}}$ 得 Blend mode Normal  $\overline{\phantom{a}}$ 侵

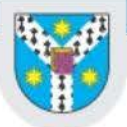

273.895 mm

 $y:0$  mm

page: 1

99.0%

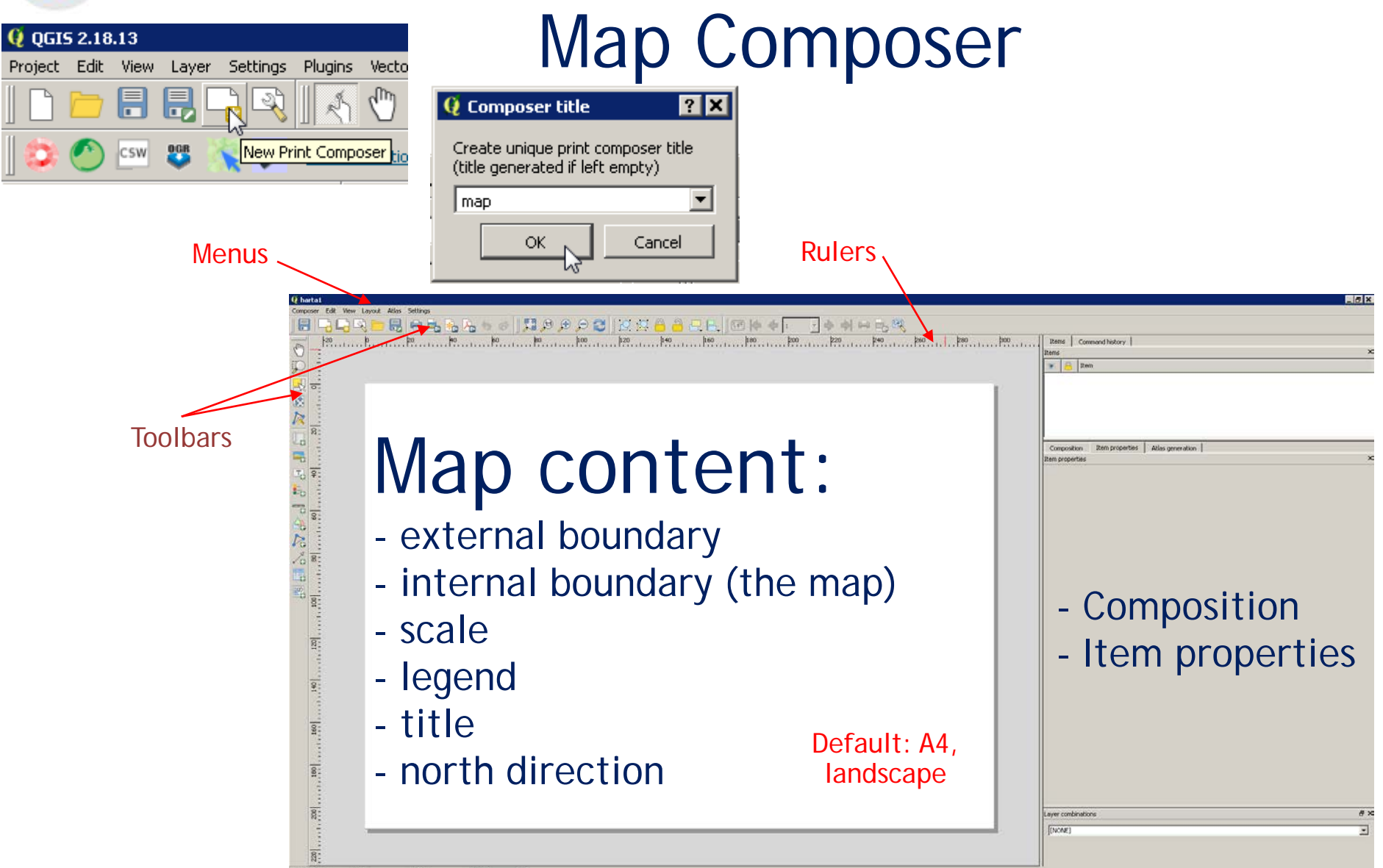

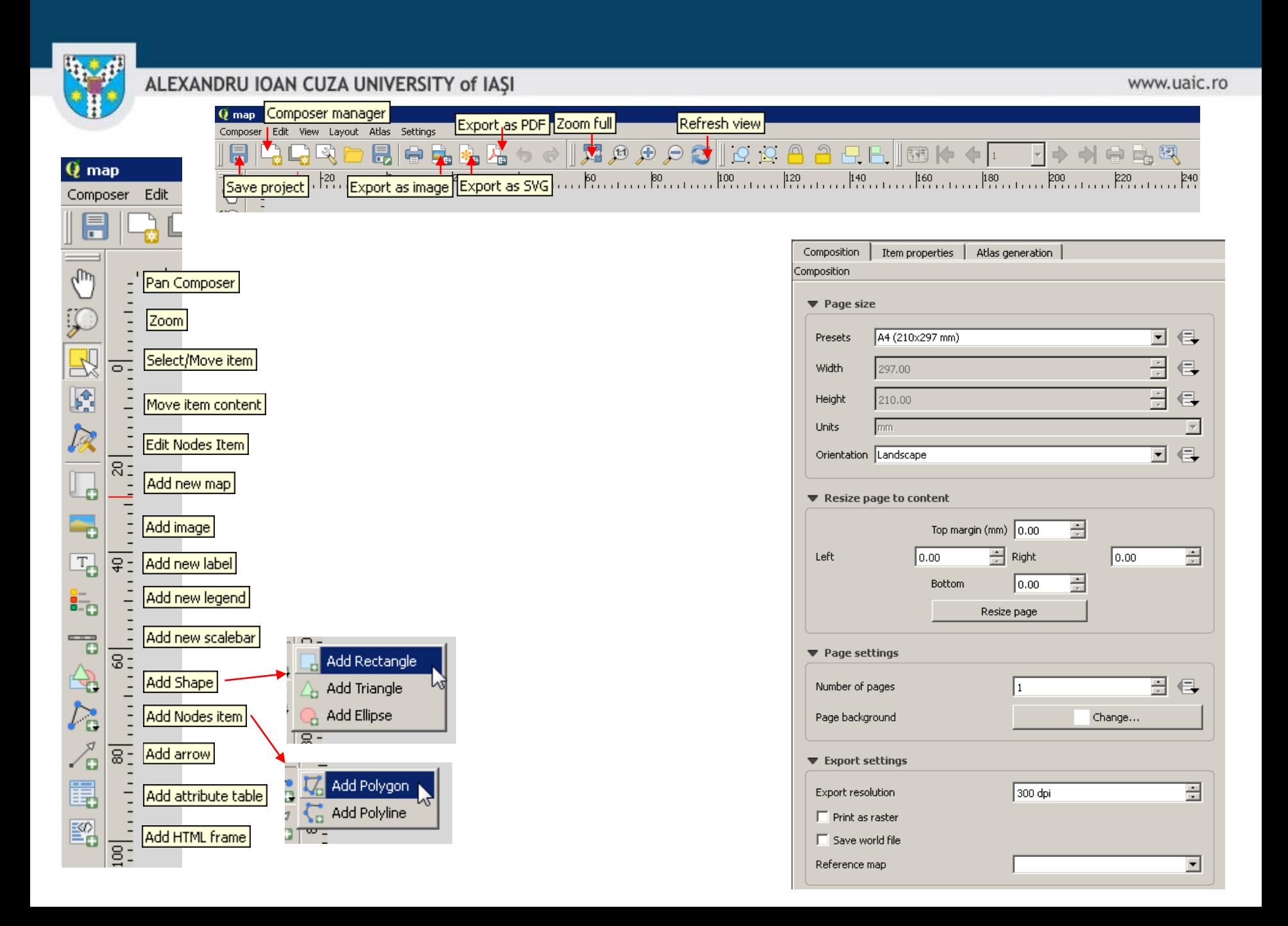

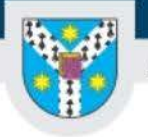

## External boundary as a rectangle

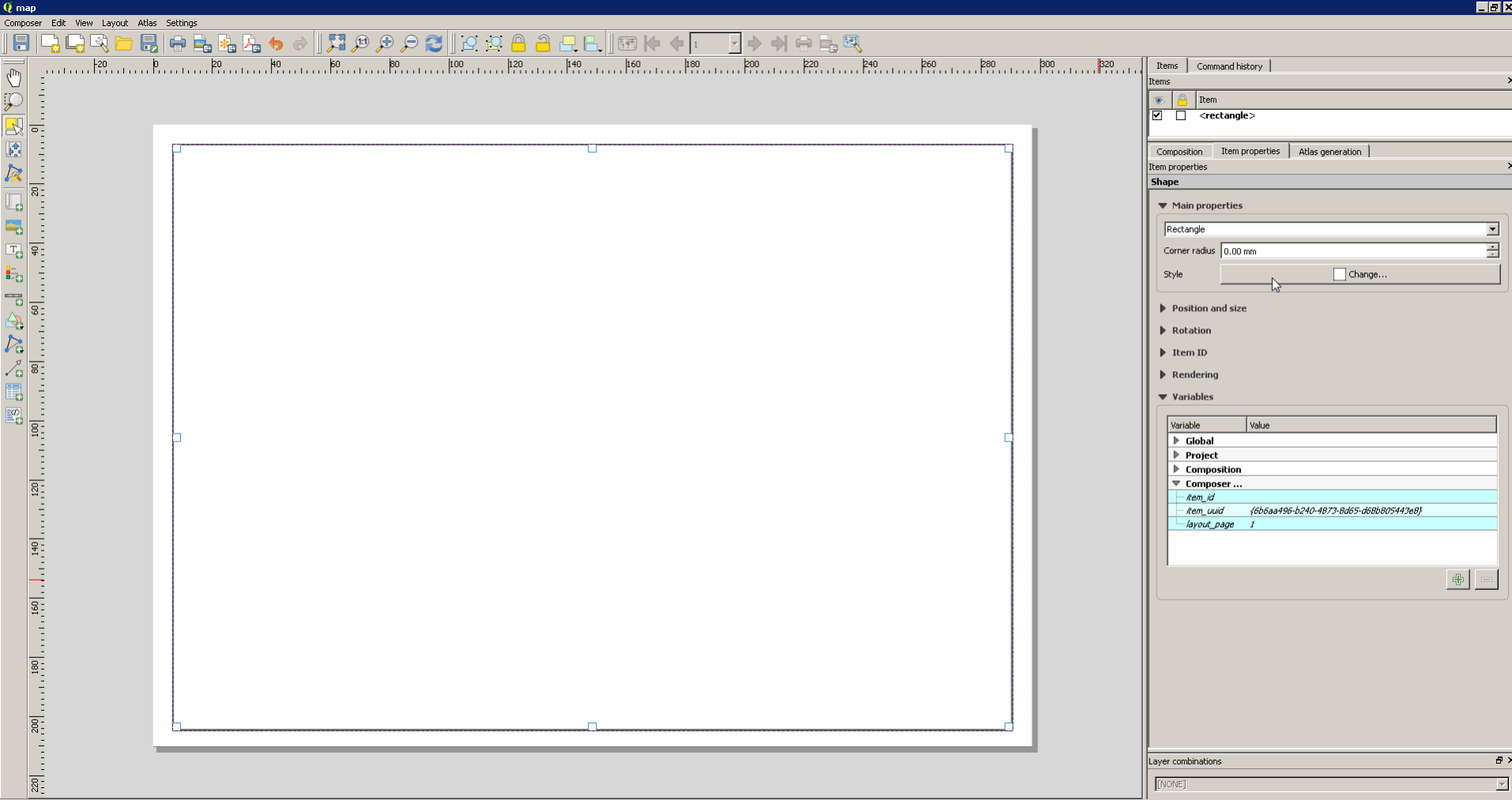

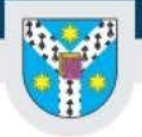

www.uaic.ro

## Adding a map

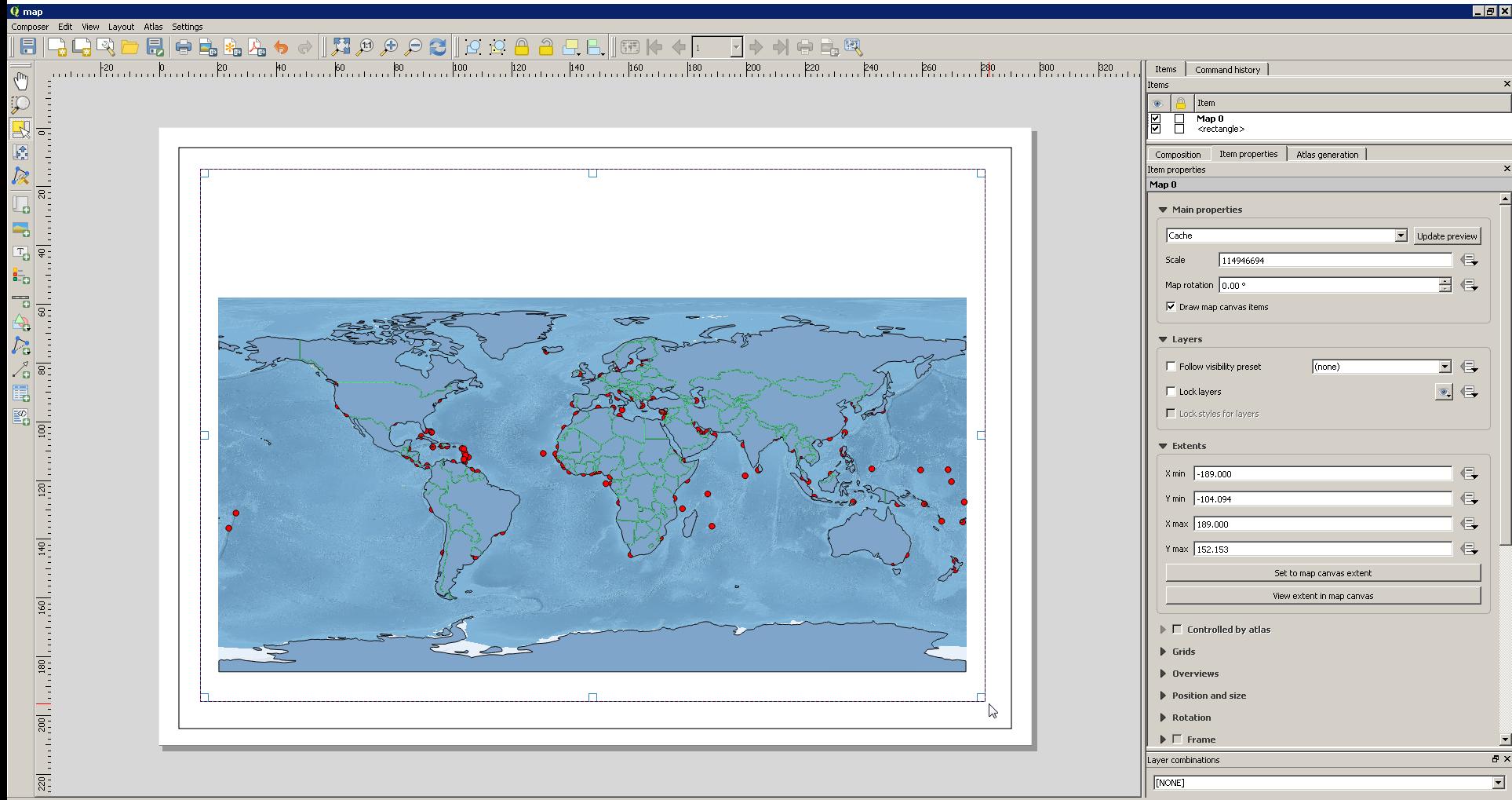

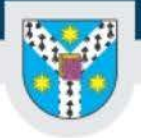

www.uaic.ro

## Adding a grid

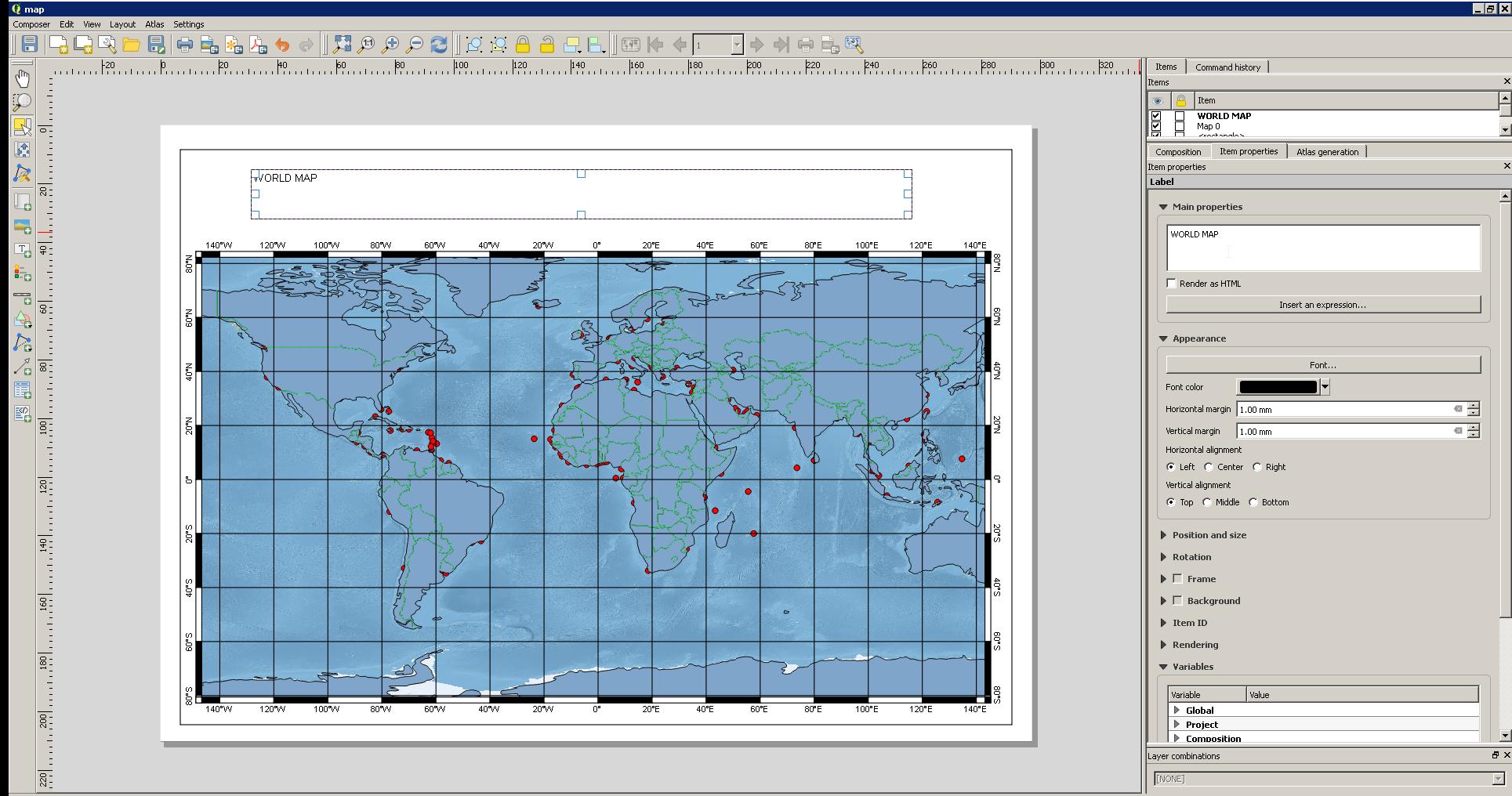

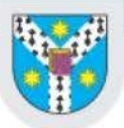

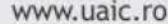

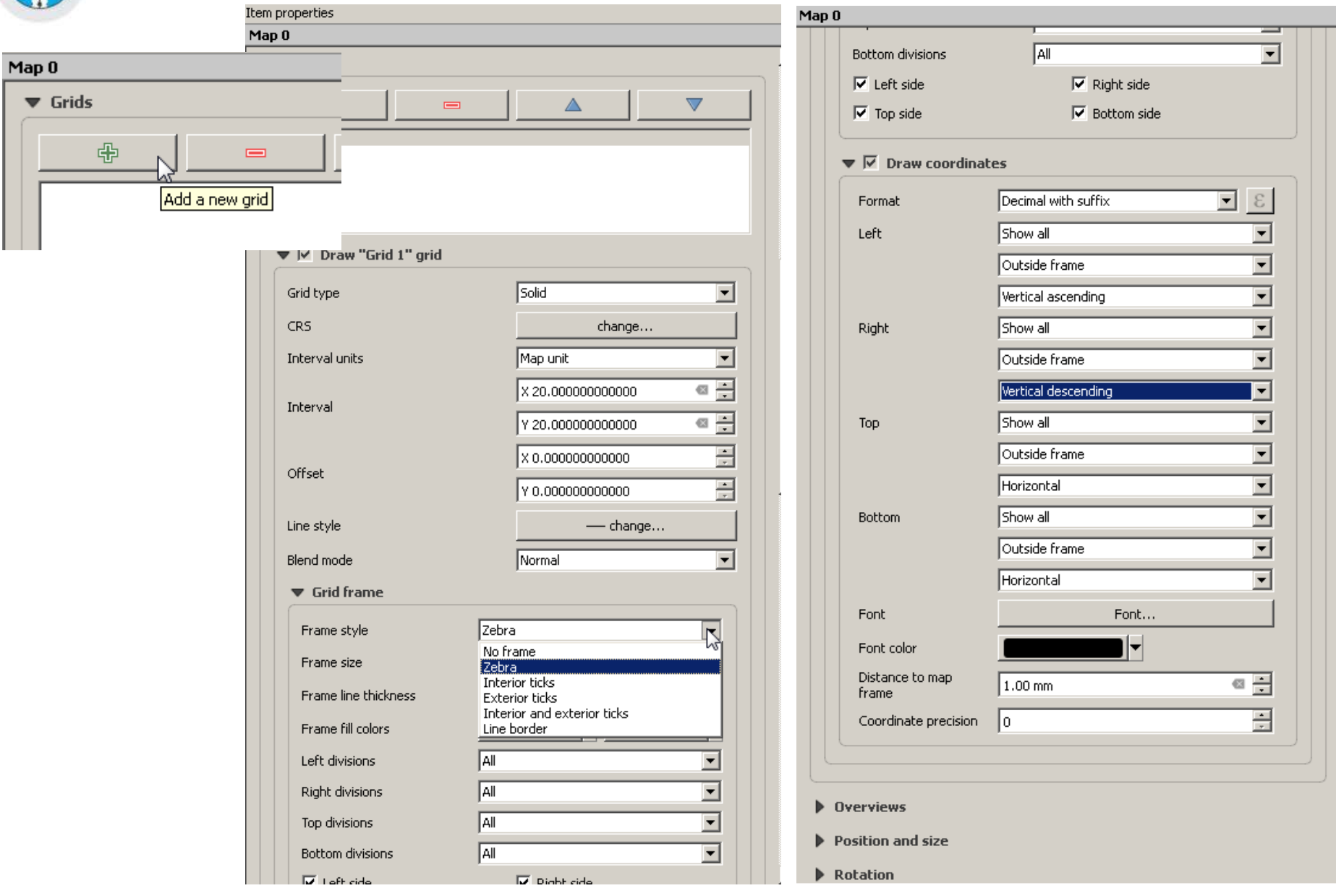

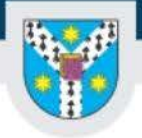

## Adding a title

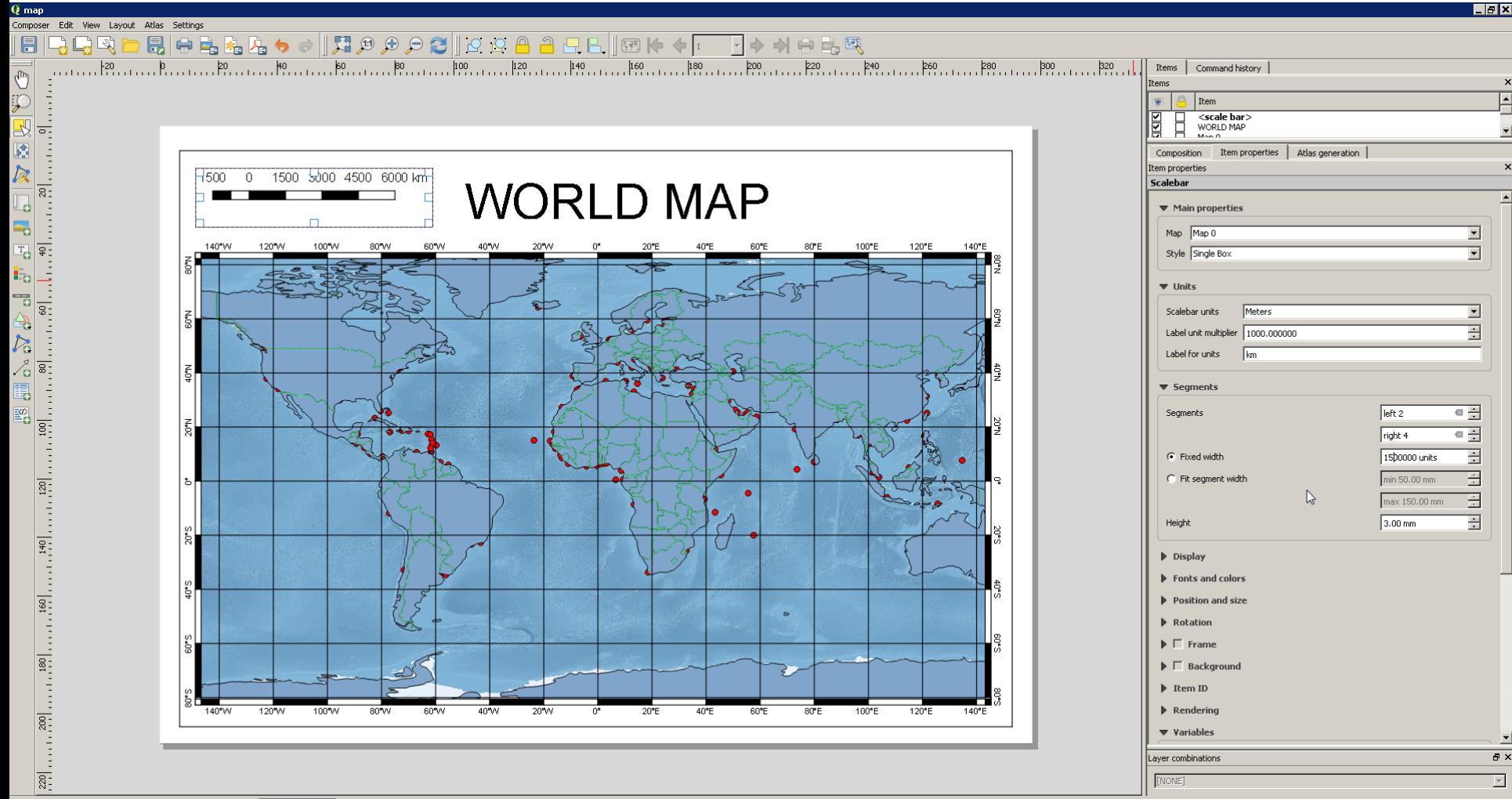

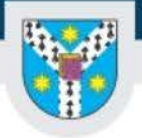

## Adding a legend

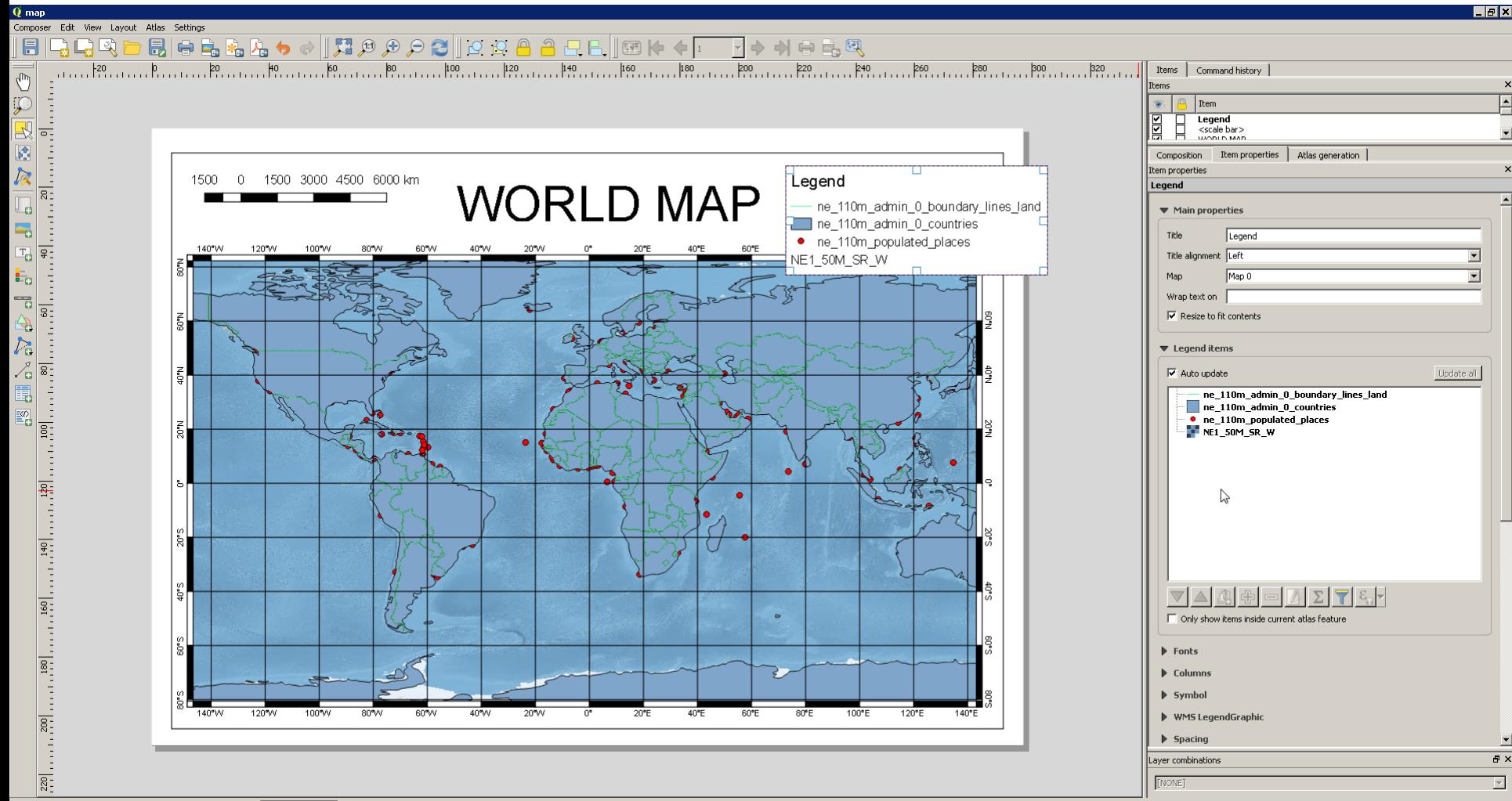

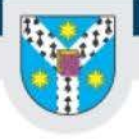

www.uaic.ro

# Thank you for attending!